## Hurtigmanual, tastatur MagniLink PRO Skole Air

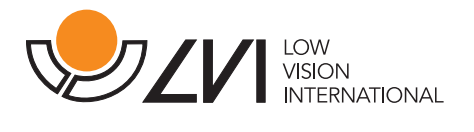

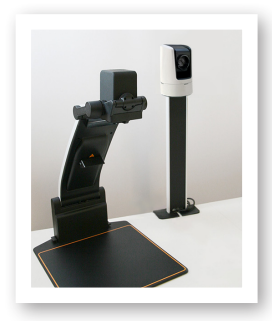

De fleste funksjonene kan håndteres via tastaturet. Snarveikommandoene kan endres i innstillingene. Nedenfor ser du standardinnstillingene for snarvei- kommandoene. Du får også tilgang til funksjonene via menyen i selve programvaren.

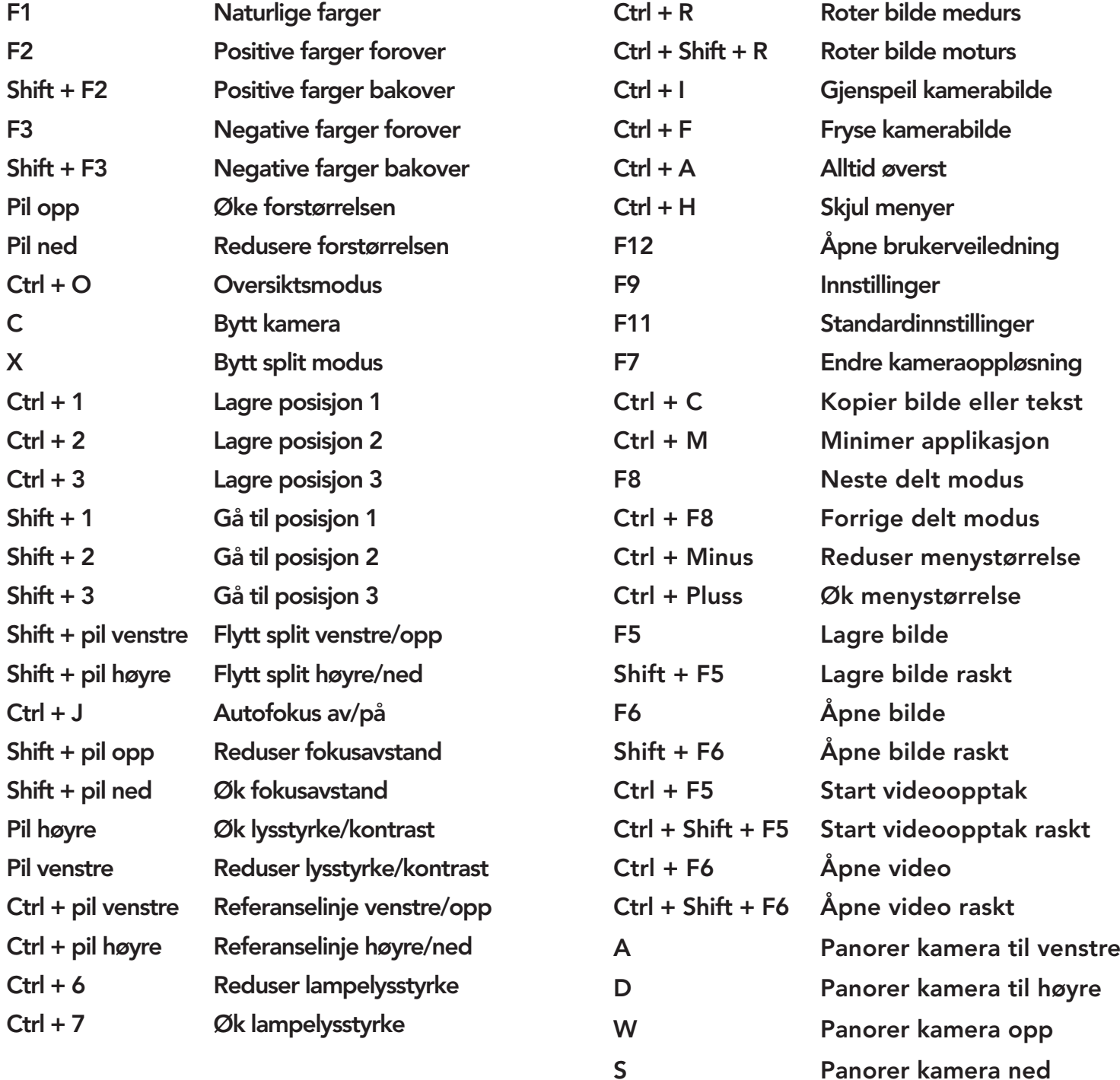

Lær mer om våre produkter på www.provista.no.

Kontakt ProVista på telefon +47 37 05 86 86 hvis du trenger hjelp med produktet.

## Hurtigmanual, tastatur MagniLink PRO Skole Air

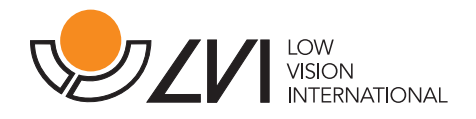

Følgende kommandoer er bare tilgjengelige sammen med kameraer som er lisensiert for OCR. Du får også tilgang til funksjonene via menyen i selve programvaren.

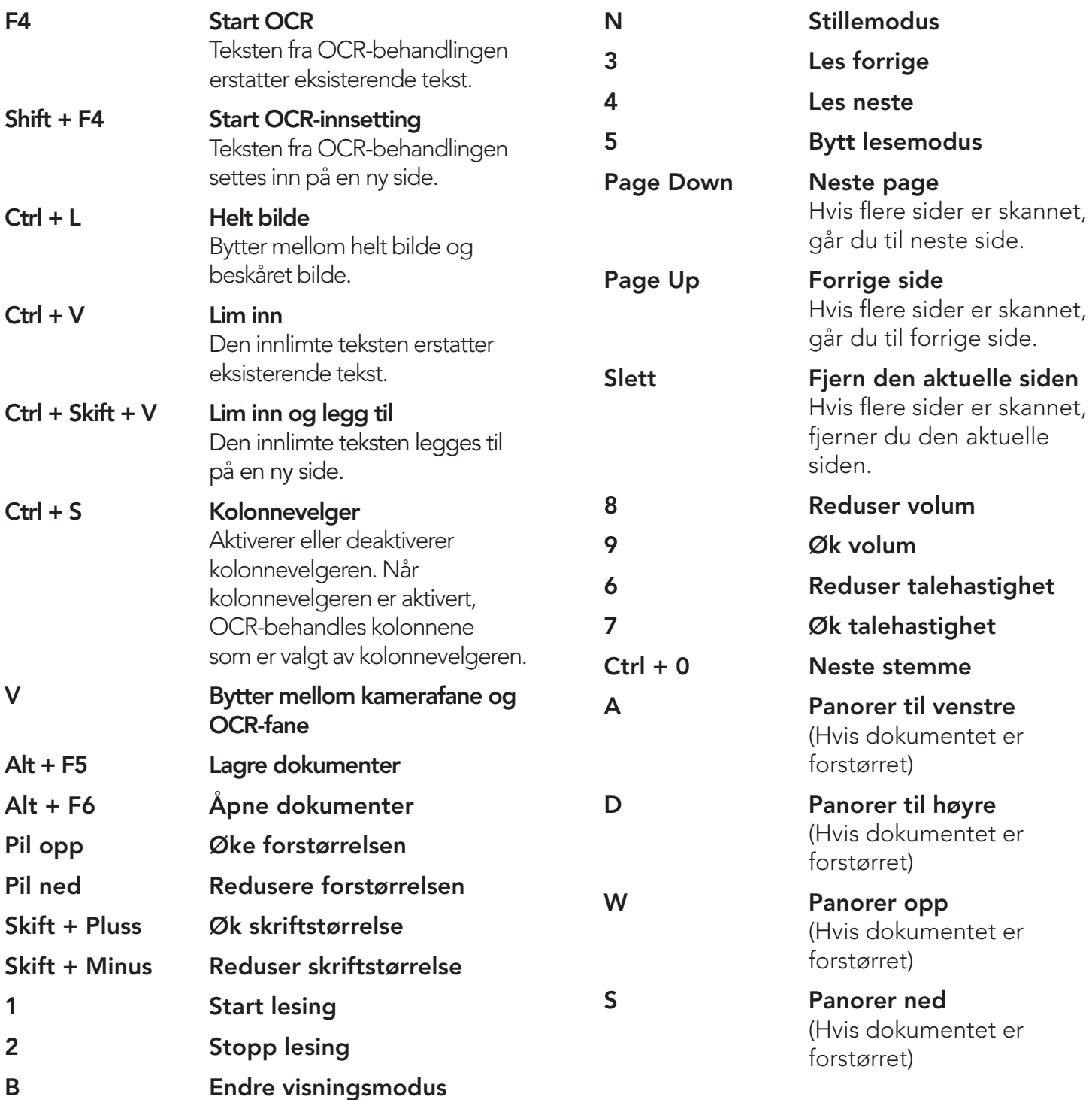